## So meldest du dich an bei MNSpro

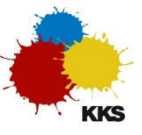

ř.

## Am PC/Laptop

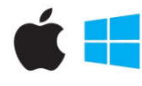

1 Du öffnest deinen Browser und gibst diese Adresse ein:

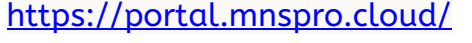

Du meldest dich mit diesem Benutzernamen an:

vorname.nachname@kks.schulen-lev.de

Achte darauf, dass aus müller mueller wird. Deine Tutor\*in kann dir helfen.

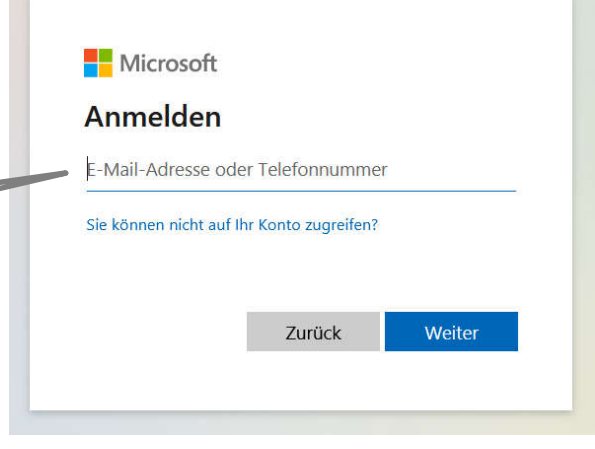

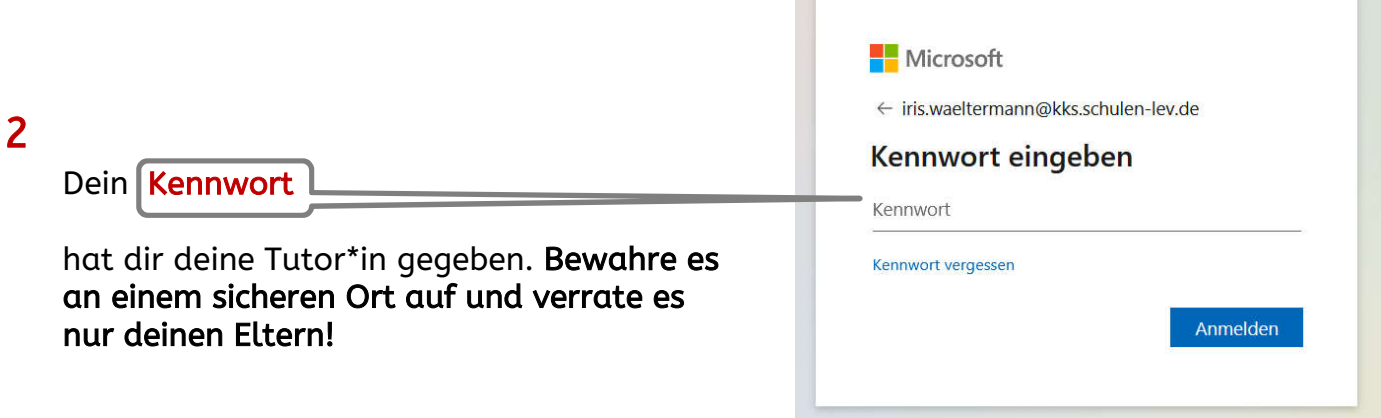

## 3 So sieht deine Cloud aus:

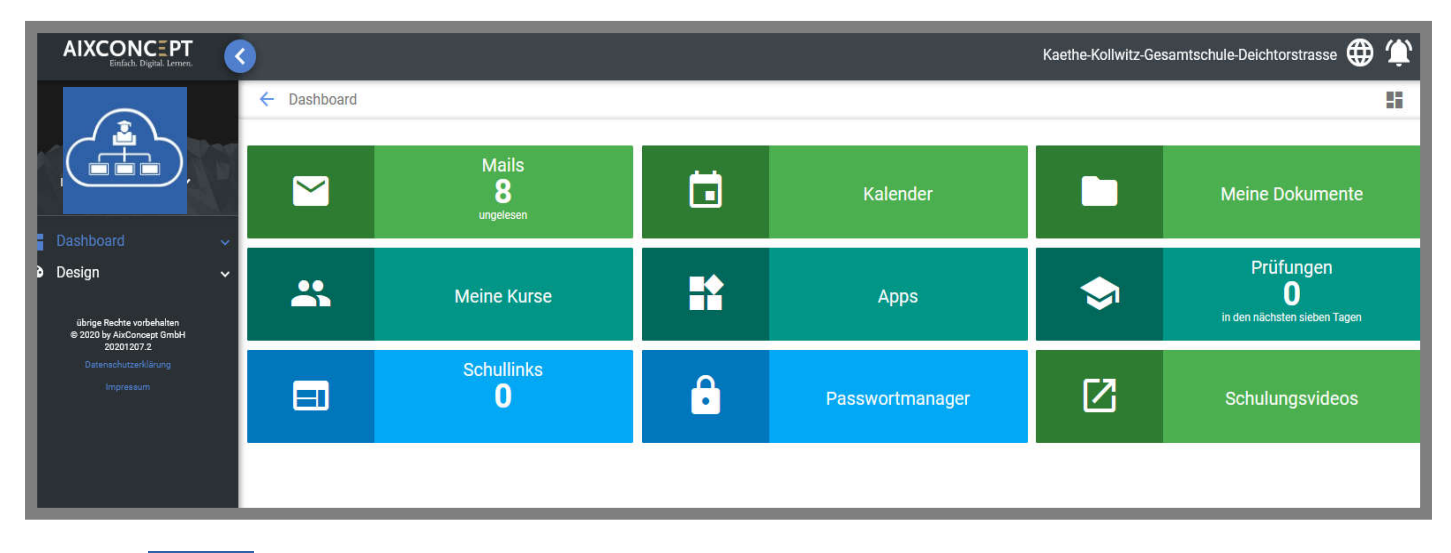

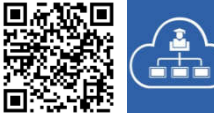

## Hier wird dir die Anmeldung noch mal gut erklärt: https://t1p.de/kksmnspro Wält 14.12.20